# 簡明使用説明 咖啡

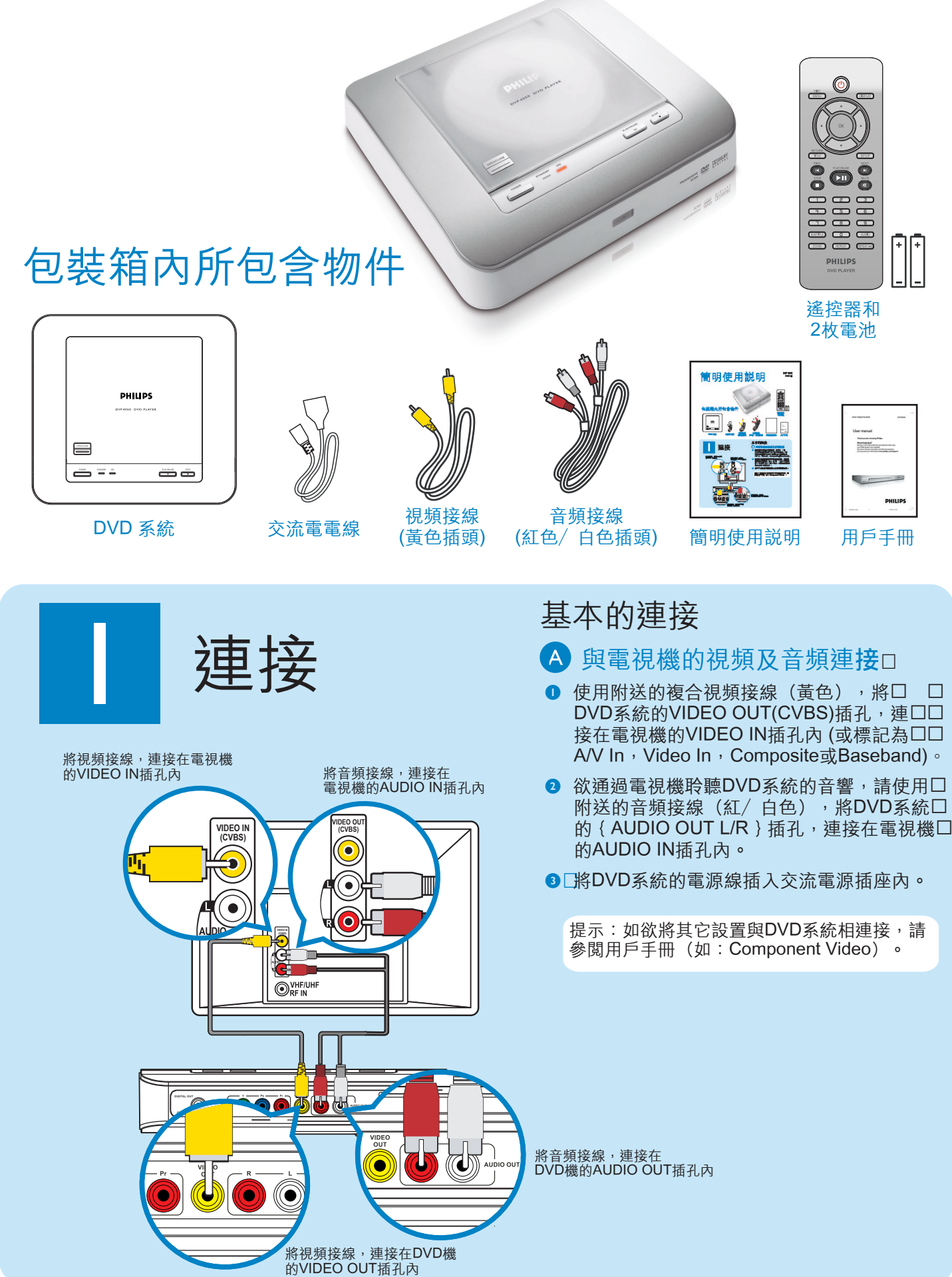

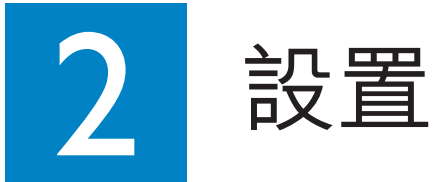

## � 搜索適應的收看頻道**�**

- **0** 按DVD系統搖控器上的心鍵。
- 2 啟動電視機。
- 3**�**按DVD系統搖控器上的SETUP鍵。

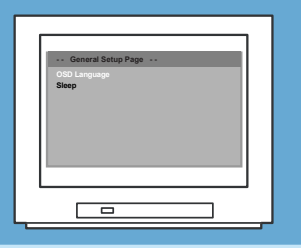

● 按電視機遙控器上的 "0" 鍵, 然後反復按 "Channel Down" 按鈕,直至您在螢幕看到 DVD背景。這是DVD系統的正確收看頻道。

提示:對於有些電視機,如果要搜索正確的 "。<br>收看頻道,您可以持續按AV或SELECT按鈕 。<br>如果還是不能找正確的收看頻道,請檢查 設置連接情況或查閱電視機的用戶手冊。

## B 語言選項設定口

使用DVD機的遙控器選擇您所喜愛的螢幕語言 , 聲音語言, 字幕語言和碟片菜單語言。 □

#### 選擇螢幕語言

- 1 按 ▶ 鍵選擇 〈通用設定頁 〉。
- 2 按 4▼ 鍵選取〈屏幕顯示語言〉,然後按 ▶ 鍵。

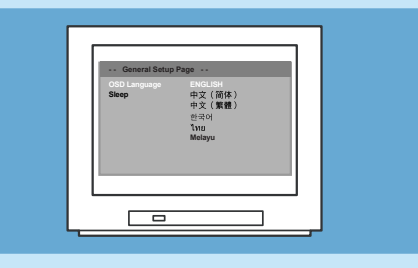

<sup>3</sup> 按 ▲▼ 鍵選擇所需語言並按OK鍵確認。

提示:電視螢幕上的系統菜單語言,不論 光碟上的語言為何,將保持在您所設定的 語言。

## 需要幫助嗎?

用戶手冊

欲知更多的產品信息,請參閱DVD機的用戶手冊。

在網上幫助

Go to www.philips.com/support

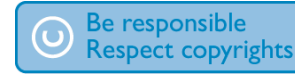

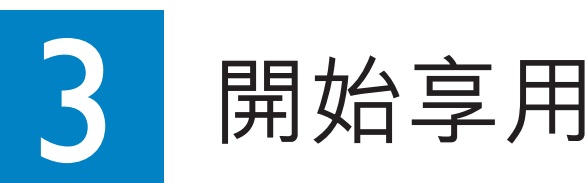

## **��** 開始播放

❶ 載入光碟後將會自動進行播放。

提示:如果光碟菜單出現在電視機上。

- 1. 按4 > 4 或键來選取DVD菜單上所提供的 選項。
- 2.�選擇好您所想要的選項後按 PLAY/PAUSE ▶Ⅱ 鍵開始播放。
- **2** 按PLAY/PAUSE →II 鍵開始播放。
- $\bullet$  要停止播放按STOP ■鍵。
- 4 在任何時候按DISC MENU鍵返回DVD菜單。

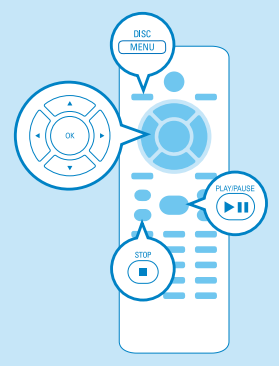

## 故障檢查

請參閱用戶手冊獲取更多的故障檢查提示。

### 沒有電口

- �檢查交流電源線是否已接好。
- �按DVD系統前板面上的STANDBY-ON按鈕 接通電源。�

#### 沒有圖像口

•□ 檢查與電視機的連接,確保插頭已插好。□

#### 沒有聲音或聲音失真口

- •� 調節音量。
- •� 聲器的連接和設置。

#### 遙控器不能正常操作口

- •□ 檢查電池是否安裝正確,或用新電池更換舊 電池。
- •� 縮短遙控器和DVD系統之間的距離。
- •� 將遙控器對準紅外線感應器。

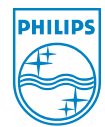

2005 © Koninklijie Philips N.V. All rights reserved. www.philips.com SL/0604/98/93\_03/02